ARABIC

http://www.hp.com/support Connect the mouse to one computer using the receiver and up to two computers via Bluetooth. Or, connect to three computers via Bluetooth. To program the mouse buttons or change the DPI setting (1200 DPI by default), download the software. If the software does not download automatically, on your computer, open Microsoft Store or Apple Store. Search

for HP Accessory Center, and then download the app.

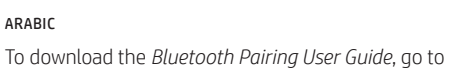

**1** Programmable forward button By default, press to display the next page in your browser history. **2** Programmable back button By default, press to display the previous page in your browser history. **3** Scroll wheel Scrolls the screen up or down. Tilt right, tilt left, or click to use functions programmed in the app. By default, tilt right to scroll the screen right

and tilt left to scroll the screen left. **4** Hyperscroll button Press to turn hyperscroll on or of **6** Battery light

## Components description

Amber: The mouse batteries need to be replaced **6** Power switch Turns the mouse on or off.

**<sup>3</sup>** Receiver light **Quickly blinking white (5 s):** If turning on the mouse, the receiver channel is active but the receiver is not connected to a computer. If attempting to re-pair to the receiver, pairing was unsuccessful. If attempting to pair to a computer via Bluetooth, pairing was unsuccessful. Solid white (5 s): If turning on the mouse, the receiver channel is active

**<sup>1</sup>** Pairing button Press to switch between channels. Press and hold for 3 s to enter pairing mode for the selected channel.

To download the *Bluetooth Pairing User Guide*, go to http://www.hp.com/support Connect the mouse to one computer using the receiver and up to two computers via Bluetooth. Or, connect to three computers via Bluetooth. To program the mouse buttons or change the DPI setting (1200 DPI by default), download the software. If the software does not download automatically, on your computer, open Microsoft Store or Apple Store. Search for HP Accessory Center, and then download the app.

and connected to a computer. If attempting to re-pair to the receiver, pairing was successful. If attempting to pair to a computer via Bluetooth, pairing was successfu Slowly blinking white (180 s): The mouse is in pairing mode to either re-pair to the receiver or pair to a computer via Bluetooth.

**1** Programmable forward button By default, press to display the next page in your browser history. **2** Programmable back button By default, press to display the previous page in your browser history.

Scrolls the screen up or down. Tilt right, tilt left, or click to use functions programmed in the app. By default, tilt right to scroll the screen right and tilt left to scroll the screen left. **4** Hyperscroll button ess to turn hyperscroll on or off. **6** Battery light Amber: The mouse batteries need to be replaced.

Note: Be sure the mouse is placed within 1 m of the receiver. The receiver is in pairing mode for 60 s after it is connected to a computer. **8** First bluetooth pairing light Solid white (5 s): The mouse is on and the first computer is active. Slowly flashing white (5 s): The mouse is on and not connected to the first computer.

Quickly flashing white (180 s): The mouse is in pairing mode. Solid white (5 s): The mouse paired successfully to the first computer. Slow flashing amber: The mouse batteries need to be replaced, and the first computer is active. **9** Second bluetooth pairing light

- Solid white (5 s): The mouse is on and the second computer is active. Slowly flashing white (5 s): The mouse is on and not connected to the second computer. Quickly flashing white (180 s): The mouse is in pairing mode. Solid white (5 s): The mouse paired successfully to the second
- computer. Slow flashing amber: The mouse batteries need to be replaced, and the second computer is active.

**6** Power switch Turns the mouse on or off. **<sup>3</sup>** Receiver light Quickly blinking white (5 s): If turning on the mouse, the receiver channel is active but the receiver is not connected to a computer. If attempting to re-pair to the receiver, pairing was unsuccessful. If attempting to pair to a computer via Bluetooth, pairing was unsuccessful. Solid white (5 s): If turning on the mouse, the receiver channel is active and connected to a computer. If attempting to re-pair to the receiver,

pairing was successful. If attempting to pair to a computer via Bluetooth, pairing was successful. Slowly blinking white (180 s): The mouse is in pairing mode to either re-pair to the receiver or pair to a computer via Bluetooth. 1. Note: Be sure the mouse is placed within 1 m of the receiver. The receiver  $\blacktriangle$  is in pairing mode for 60 s after it is connected to a computer. **8** First bluetooth pairing light

Solid white (5 s): The mouse is on and the first computer is active. Slowly flashing white (5 s): The mouse is on and not connected to the first computer. Quickly flashing white (180 s): The mouse is in pairing mode. Solid white (5 s): The mouse paired successfully to the first computer Slow flashing amber: The mouse batteries need to be replaced, and the first computer is active. **9** Second bluetooth pairing light **Solid white (5 s):** The mouse is on and the second computer is active.

#### Slowly flashing white (5 s): The mouse is on and not connected to the second computer. Quickly flashing white (180 s): The mouse is in pairing mode. Solid white (5 s): The mouse paired successfully to the second computer. Slow flashing amber: The mouse batteries need to be replaced, and the second computer is active. <sup>O</sup> Pairing button Press to switch between channels. Press and hold for 3 s to enter

## BAHASA INDONESIA

 $\breve{\bm{\Theta}}$ 

 $\dot{\bm \Phi}$ 

 $\ddot{\bm{\theta}}$ 

**3** Scroll wheel

by default), download the software. If the software does not download utomatically, on your computer, open Microsoft Store or Apple Store. Search for HP Accessory Center, and then download the app. Components description

**1** Programmable forward button By default, press to display the next page in your browser history. **2** Programmable back button By default, press to display the previous page in your browser history.

> <sup>3</sup> Scroll wheel crolls th<mark>e s</mark>creen up or down. Tilt right, tilt left, or click to use <mark>f</mark>unctions programmed in the app. By default, tilt right to scroll the screen right and tilt left to scroll the screen left.

**4** Hyperscroll button Press to turn hyperscroll on or off. **6** Battery light Amber: The mouse batteries need to be replaced

**6** Power switch Turns the mo<mark>us</mark>e on or off **2** Receiver light

Quickly blinking white (5 s): If turning on the mouse, the receiver channel is active but the receiver is not connected to a computer If attempting to re-pair to the receiver, pairing was unsuccessful. If attempting to pair to a computer via Bluetooth, pairing was unsuccessful. Solid white (5 s): If turning on the mouse, the receiver channel is active

## Components description

and connected to a computer. If attempting to re-pair to the receiver, pairing was successful. If attempting to pair to a computer via Bluetooth, airing was successfu Slowly blinking white (180 s): The mouse is in pairing mode to either

re-pair to the receiver or pair to a computer via Bluetooth. I<sup>not</sup> Note: Be sure the mouse is placed within 1 m of the receiver. The receiver i pairing mode for 60 s after it is connected to a compute

### **8** First bluetooth pairing light Solid white (5 s): The mouse is on and the first computer is active. Slowly flashing white (5 s): The mouse is on and not connected to the

9 Second bluetooth pairing light Solid white (5 s): The mouse is on and the second computer is active. Slowly flashing white (5 s): The mouse is on and not connected to the second computer. Quickly flashing white (180 s): The mouse is in pairing mode.

Solid white (5 s): The mouse paired successfully to the second computer. Slow flashing amber: The mouse batteries need to be replaced, and the second computer is active.  $\bullet$  Pairing button Press to switch between channels. Press and hold for 3 s to enter pairing mode for the selected channel.

Turns the mouse on or off. Receiver light

Solid white (5 s): If turning on the mouse, the receiver channel is active and connected to a computer. If attempting to re-pair to the receiver, pairing was successful. If attempting to pair to a computer via Bluetooth,

Slowly blinking white (180 s): The mouse is in pairing mode to either re-pair to the receiver or pair to a computer via Bluetooth. 1 Note: Be sure the mouse is placed within 1 m of the receiver. The receive is in pairing mode for 60 s after it is connected to a computer.

Solid white (5 s): The mouse is on and the first computer is active. Slowly flashing white (5 s): The mouse is on and not connected to the

Solid white (5 s): The mouse is on and the second computer is active. Slowly flashing white (5 s): The mouse is on and not connected to the

Slow flashing amber: The mouse batteries need to be replaced, and the

Quickly flashing white (180 s): The mouse is in pairing mode. Solid white (5 s): The mouse paired successfully to the first computer. Slow flashing amber: The mouse batteries need to be replaced, and the

Quickly flashing white (180 s): The mouse is in pairing mode. Solid white (5 s): The mouse paired successfully to the second

Press to switch between channels. Press and hold for 3 s to enter pairing mode for the selected channel. Press to switch between channels. Press and hold for 3 s to enter pairing mode for the selected channel.

pairing mode for the selected channel.

BULGARIAN To download the *Bluetooth Pairing User Guide*, go to http://www.hp.com/support Connect the mouse to one computer using the receiver and up to two computers via Bluetooth. Or, connect to three computers via Bluetooth. To program the mouse buttons or change the DPI setting (1200 DPI

first computer is active. **9** Second bluetooth pairing light

second computer is active.

http://www.hp.com/support

Connect the mouse to one computer using the receiver and up to two computers via Bluetooth. Or, connect to three computers via Bluetooth. To program the mouse buttons or change the DPI setting (1200 DPI by default), download the software. If the software does not download omatically, on your computer, open Microsoft Store or Apple Store. Search

first computer. Quickly flashing white (180 s): The mouse is in pairing mode. Solid white (5 s): The mouse paired successfully to the first computer Slow flashing amber: The mouse batteries need to be replaced, and the first computer is active.

Solid white (5 s): If turning on the mouse, the receiver channel is active and connected to a computer. If attempting to re-pair to the receiver, pairing was successful. If attempting to pair to a computer via Bluetooth,

Slowly blinking white (180 s): The mouse is in pairing mode to either re-pair to the receiver or pair to a computer via Bluetooth.

1 Note: Be sure the mouse is placed within 1 m of the receiver. The receive is in pairing mode for 60 s after it is connected to a computer.

Solid white (5 s): The mouse is on and the first computer is active. Slowly flashing white (5 s): The mouse is on and not connected to the

Solid white (5 s): The mouse is on and the second computer is active. Slowly flashing white (5 s): The mouse is on and not connected to the

Quickly flashing white (180 s): The mouse is in pairing mode. Solid white (5 s): The mouse paired successfully to the first computer. Slow flashing amber: The mouse batteries need to be replaced, and the

first computer is active. **9** Second bluetooth pairing light

Quickly flashing white (180 s): The mouse is in pairing mode.

**2** Programmable back button

<sup>O</sup> Pairing button Press to switch between channels. Press and hold for 3 s to enter pairing mode for the selected channel.

CZECH

To download the *Bluetooth Pairing User Guide*, go to

http://www.hp.com/support

Connect the mouse to one computer using the receiver and up to two computers via Bluetooth. Or, connect to three computers via Bluetooth. To program the mouse buttons or change the DPI setting (1200 DPI by default), download the software. If the software does not download automatically, on your computer, open Microsoft Store or Apple Store. Search

> **1** Programmable forward button By default, press to display the next page in your browser history. **2** Programmable back button By default, press to display the previous page in your browser history.

#### **3** Scroll wheel Scrolls the screen up or down. Tilt right, tilt left, or click to use functions programmed in the app. By default, tilt right to scroll the screen right

for HP Accessory Center, and then download the app.

Components description

**3** Scroll wheel

**6** Battery light

**6** Power switch

**6** Battery light Amber: The mouse batteries need to be replaced. **6** Power switch Turns the mouse on or off.

#### **<sup>3</sup>** Receiver light Quickly blinking white (5 s): If turning on the mouse, the receiver

By default, press to display the next page in your browser history.

By default, press to display the previous page in your browser history

Scrolls the screen up or down. Tilt right, tilt left, or click to use functions programmed in the app. By default, tilt right to scroll the screen right

and tilt left to scroll the screen left.

Press to turn hyperscroll on or off.

Amber: The mouse batteries need to be replaced.

**8** First bluetooth pairing light **Solid white (5 s):** The <mark>mou</mark>se is on and the first computer is active. **S** Slowly flashing white (5 s): The mouse is on and not connected to the first computer. Quickly flashing white (180 s): The mouse is in pairing mode. Solid white (5 s): The mouse paired successfully to the first computer **Slow flashing amber:** The mouse batteries need to be replaced, and the first computer is active.

Quickly blinking white (5 s): If turning on the mouse, the receiver channel is active but the receiver is not connected to a computer. If attempting to re-pair to the receiver, pairing was unsuccessful. If attempting to pair to a computer via Bluetooth, pairing was

#### **9** Second bluetooth pairing light Solid white (5 s): The mouse is on and the second computer is active. Slowly flashing white (5 s): The mouse is on and not connected to the second computer. Quickly flashing white (180 s): The mouse is in pairing mode. Solid white (5 s): The mouse paired successfully to the second computer.

Slow flashing amber: The mouse batteries need to be replaced, and the second computer i<mark>s a</mark>ctive. **<sup>1</sup>** Pairing button

unsuccessful.

first compute

http://www.hp.com/support Connect the mouse to one computer using the receiver and up to two computers via Bluetooth. Or, connect to three computers via Bluetooth. To program the mouse buttons or change the DPI setting (1200 DPI by default), download the software. If the software does not download automatically, on your computer, open Microsoft Store or Apple Store. Search for **HP Accessory Center**, and then download the app.

pairing was successful.

First bluetooth pairing light

**Quickly blinking white (5 s): If turning** on the mouse, the receiver channel is active but the receiver is not connected to a computer.

If attempting to re-pair to the receiver, pairing was unsuccessful.

If attempting to pair to a computer vi<mark>a</mark> Bluetooth, pairing was unsuccessful. Solid white (5 s): If turning on the mouse, the receiver channel is active and connected to a computer. If attempting to re-pair to the receiver,

pairing was successful. If attempting to pair to a computer via Bluetooth, pairing was successful. Slowly blinking white (180 s): The mouse is in pairing mode to either

re-pair to the receiver or pair to a computer via Bluetooth [1], Note: Be sure the mouse is placed within 1 m of the receiver. The receiver is in pairing mode for 60 s after it is connected to a computer. **8** First bluetooth pairing light

**8** First bluetooth pairing light **Solid white (5 s):** The mouse is on and the first computer is active. Slowly flashing white (5 s): The mouse is on and not connected to the

first computer is active.

9 Second bluetooth pairing light

**4** Hyperscroll button

**1** Programmable forward button

second computer.

first computer is active. **9** Second bluetooth pairing light Solid white (5 s): The mouse is on and the second computer is active.

Slowly flashing white (5 s): The mouse is on and not connected to the second computer. Quickly flashing white (180 s): The mouse is in pairing mode.

**Solid white (5 s)**: The mouse paired successfully to the second computer. Slow flashing amber: The mouse batteries need to be replaced, and the

**<sup>6</sup>** Pairing button Press to switch between channels. Press and hold for 3 s to enter

computer.

**<sup>1</sup>** Pairing button

second computer is active.

DANISH

To download the *Bluetooth Pairing User Guide*, go to http://www.hp.com/support Connect the mouse to one computer using the receiver and up to two computers via Bluetooth. Or, connect to three computers via Bluetooth. To program the mouse buttons or change the DPI setting (1200 DPI by default), download the software. If the software does not download atomatically, on your computer, open Microsoft Store or Apple Store. Search

To download the *Bluetooth Pairing User Guide*, go to

for HP Accessory Center, and then download the app.

Connect the mouse to one computer using the receiver and up to two computers via Bluetooth. Or, connect to three computers via Bluetooth. To program the mouse buttons or change the DPI setting (1200 DPI by default), download the software. If the software does not download automatically, on your computer, open Microsoft Store or Apple Store. Search

**2** Programmable back button

http://www.hp.com/support

By default, press to display the previous page in your browser history. **3** Scroll wheel

Components description

**3** Scroll wheel

**8** Receiver light

Scrolls the screen up or down. Tilt right, tilt left, or click to use functions programmed in the app. By default, tilt right to scroll the screen right and tilt left to scroll the screen left.

> Quickly blinking white (5 s): If turning on the mouse, the receiver channel is active but the receiver is not connected to a computer If attempting to re-pair to the receiver, pairing was unsuccessful. If attempting to pair to a computer via Bluetooth, pairing was

Solid white (5 s): If turning on the mouse, the receiver channel is active and connected to a computer. If attempting to re-pair to the receiver, pairing was successful. If attempting to pair to a computer via Bluetooth,

Slowly blinking white (180 s): The mouse is in pairing mode to either re-pair to the receiver or pair to a computer via Bluetooth.

 $\eta$  Note: Be sure the mouse is placed within 1 m of the receiver. The receiver  $\blacksquare$ is in pairing mode for 60 s after it is connected to a computer.

**Solid white (5 s): The mouse is on and the first computer is active.** Slowly flashing white (5 s): The mouse is on and not connected to the

Quickly flashing white (180 s): The mouse is in pairing mode. Solid white (5 s): The mouse paired successfully to the first computer Slow flashing amber: The mouse batteries need to be replaced, and the

Quickly flashing white (180 s): The mouse is in pairing mode. Solid white (5 s): The mouse paired successfully to the second

Solid white (5 s): The mouse is on and the second computer is active. Slowly flashing white (5 s): The mouse is on and not connected to the

Slow flashing amber: The mouse batteries need to be replaced, and the

n **Note:** Be sure the mouse is placed within 1 m of the receiver. The receiver is in pairing mode for 60 s after it is connected to a computer.

**8** First bluetooth pairing light Solid white (5 s): The mouse is on and the first computer is active. Slowly flashing white (5 s): The mouse is on and not connected to the first computer. Quickly flashing white (180 s): The mouse is in pairing mode.

unsuccessful.

Solid white (5 s): The mouse paired successfully to the second computer. Slow flashing amber: The mouse batteries need to be replaced, and the second computer is active. <sup>O</sup> Pairing button Press to switch between channels. Press and hold for 3 s to enter

pairing was successful.

**8** First bluetooth pairing light

**1** Programmable forward button By default, press to display the next page in your browser history. **2** Programmable back button By default, press to display the previous page in your browser history.

> Scrolls the screen up or down. Tilt right, tilt left, or click to use functions programmed in the app. By default, tilt right to scroll the screen right and tilt left to scroll the screen left. **4** Hyperscroll button

Press to turn hyperscroll on or off. **6** Battery light Amber: The mouse batteries need to be replaced.

**6** Power switch Turns the mouse on or off.

## **<sup>3</sup>** Receiver light

first computer.

**1** Programmable forward button

**2** Programmable back button

Turns the mouse on or off.

Quickly blinking white (5 s): If turning on the mouse, the receiver channel is active but the receiver is not connected to a computer. If attempting to re-pair to the receiver, pairing was unsuccessful If attempting to pair to a computer via Bluetooth, pairing was unsuccessful.

Solid white (5 s): If turning on the mouse, the receiver channel is active and connected to a computer. If attempting to re-pair to the receiver, pairing was successful. If attempting to pair to a computer via Bluetooth, pairing was s<mark>ucce</mark>ssfu Slowly blinking white (180 s): The mouse is in pairing mode to either

re-pair to the receiver or pair to a computer via Bluetooth. I<sup>not</sup>) Note: Be sure the mouse is placed within 1 m of the receiver. The receiver is in pairing mode for 60 s after it is connected to a computer.

## **8** First bluetooth pairing light

second computer.

Solid white (5 s): The mouse is on and the first computer is active. Slowly flashing white (5 s): The mouse is on and not connected to the first computer Quickly flashing white (180 s): The mouse is in pairing mode. Solid white (5 s): The mouse paired successfully to the first computer. Slow flashing amber: The mouse batteries need to be replaced, and the first computer is active.

> **9** Second bluetooth pairing light Solid white (5 s): The mouse is on and the second computer is active. Slowly flashing white (5 s): The mouse is on and not connected to the second computer. Quickly flashing white (180 s): The mouse is in pairing mode.

computer.

<sup>1</sup> Pairing button

Press to switch between channels. Press and hold for 3 s to enter

By d<mark>ef</mark>ault, press to di<mark>spla</mark>y the next page in your browser history.

By default, press to display the previous page in your browser history.

 Hyperscroll button ss to turn hyperscroll on or off. Battery light Amber: The mouse batteries need to be replaced. Power switch Hyperscroll button

### ss to turn hyperscroll on <mark>or o</mark>ff. **6** Battery light Amber: The mouse batteries need to be replaced. **6** Power switch

and tilt left to scroll t<mark>he</mark> screen left

**3** Scroll wheel

Turns the mouse on or off. **<sup>3</sup>** Receiver light

**Solid white (5 s): Th**e mouse paired successfully to the second computer. Slow flashing amber: The mouse batteries need to be replaced, and the second computer is active.

**<sup>1</sup>** Pairing button Press to switch between channels. Press and hold for 3 s to enter pairing mode for the selected channel.

pairing mode for the selected channel.

GERMAN

To download the *Bluetooth Pairing User Guide*, go to

for HP Accessory Center, and then download the app.

**1** Programmable forward button

### for HP Accessory Center, and then download the app. Components description

ss to turn hyperscroll on or off.

**3** Scroll wheel Scrolls the screen up or down. Tilt right, tilt left, or click to use functions programmed in the app. By default, tilt right to scroll the screen right and tilt left to scroll the screen left.

Components description

**3** Scroll wheel

**6** Battery light

**6** Power switch

Receiver light

By default, press to display the next page in your browser history.

By default, press to display the previous page in your browser history.

Quickly blinking white (5 s): If turning on the mouse, the receiver channel is active but the receiver is not connected to a computer. If attempting to re-pair to the receiver, pairing was unsuccessful. If attempting to pair to a computer via Bluetooth, pairing was

Solid white (5 s): If turning on the mouse, the receiver channel is active and connected to a computer. If attempting to re-pair to the receiver, pairing was successful. If attempting to pair to a computer via Bluetooth,

Slowly blinking white (180 s): The mouse is in pairing mode to either

re-pair to the receiver or pair to a computer via Bluetooth.  $\Gamma_{\equiv}^{\text{min}}$ ), **Note**: Be sure the mouse is placed within 1 m of the receiver. The receiver  $\hat{I}$  is in pairing mode for 60 s after it is connected to a computer.

**1** Programmable forward button By default, press to display the next page in your browser history. **2** Programmable back button

**4** Hyperscroll button

and tilt left to scroll the screen left.

ress to turn hyperscroll on or off

trns the mouse on or of

Amber: The mouse batteries need to be replaced.

**Solid white (5 s):** The mouse is on and the first computer is active. Slowly flashing white (5 s): The mouse is on and not connected to the

Solid white (5 s): The mouse is on and the second computer is active. Slowly flashing white (5 s): The mouse is on and not connected to the

Quickly flashing white (180 s): The mouse is in pairing mode. Solid white (5 s): The mouse paired successfully to the first computer Slow flashing amber: The mouse batteries need to be replaced, and the first computer. Quickly flashing white (180 s): The mouse is in pairing mode. Solid white (5 s): The mouse paired successfully to the first computer. Slow flashing amber: The mouse batteries need to be replaced, and the

> first computer is active. **9** Second bluetooth pairing light

Quickly blinking white (5 s): If turning on the mouse, the receiver channel is active but the receiver is not connected to a computer. If attempting to re-pair to the receiver, pairing was unsuccessful. If attempting to pair to a computer via Bluetooth, pairing was

Quickly flashing white (180 s): The mouse is in pairing mode. **Solid white (5 s):** The mouse paired successfully to the second

unsuccessful.

Connect the mouse to one computer using the receiver and up to two computers via Bluetooth. Or, connect to three computers via Bluetooth. To program the mouse buttons or change the DPI setting (1200 DPI by default), download the software. If the software does not download omatically, on your computer, open Mi<mark>crosoft Store</mark> or Apple Store. Search

pairing was successful.

**8** First bluetooth pairing light

channel is active but the receiver is not connected to a computer. If attempting to re-pair to the receiver, pairing was unsuccessfu

Solid white (5 s): If turning on the mouse, the receiver channel is active

first computer.

**4** Hyperscroll button

Amber: The mouse batteries need to be replaced. **6** Power switch Quickly blinking white (5 s): If turning on the mouse, the receiver channel is active but the receiver is not connected to a computer. Solid white (5 s): If turning on the mouse, the receiver channel is active re-pair to the receiver or pair to a computer via Bluetooth. **4** Hyperscroll button **6** Battery light **6** Power switch **<sup>6</sup>** Receiver light Quickly blinking white (5 s): If turning on the mouse, the receiver If attempting to pair to a computer via Bluetooth, pairing was and connected to a computer. If attempting to re-pair to the receiver, re-pair to the receiver or pair to a computer via Bluetooth.

trademarks are owned by their proprietor and used by HP Inc. under licens.

second computer.

Solid white (5 s): The mouse paired successfully to the first computer. Slow flashing amber: The mouse batteries need to be replaced, and the Quickly flashing white (180 s): The mouse is in pairing mode. Solid white (5 s): The mouse paired successfully to the first computer. Slow flashing amber: The mouse batteries need to be replaced, and the first computer is active.

**9** Second bluetooth pairing light Solid white (5 s): The mouse is on and the second computer is active. Slowly flashing white (5 s): The mouse is on and not connected to the Quickly flashing white (180 s): The mouse is in pairing mode. **9** Second bluetooth pairing light Solid white (5 s): The mouse is on and the second computer is active. Slowly flashing white (5 s): The mouse is on and not connected to the second computer. Quickly flashing white (180 s): The mouse is in pairing mode.

Solid white (5 s): The mouse paired successfully to the second computer. Slow flashing amber: The mouse batteries need to be replaced, and the second computer is active.

## INTERNATIONAL SPANISH

Connect the mouse to one computer using the receiver and up to two computers via Bluetooth®. Or, connect to three computers via Bluetooth. To program the mouse buttons or change the DPI setting (1200 DPI by default), download the software. If the software does not download automatically, on your computer, open Microsoft Store or Apple Store. Search

To download the *Bluetooth Pairing User Guide*, go to http://www.hp.com/support

By default, press to display the previous page in your browser history. **3** Scroll wheel

Connect the mouse to one computer using the receiver and up to two computers via Bluetooth. Or, connect to three computers via Bluetooth. To program the mouse buttons or change the DPI setting (1200 DPI by default), download the software. If the software does not download automatically, on your computer, open Microsoft Store or Apple Store. Search for HP Accessory Center, and then download the app.

### Components description

**6** Power switch Turns the mouse on or off.

**<sup>7</sup>** Receiver light Quickly blinking white (5 s): If turning on the mouse, the receiver channel is active but the receiver is not connected to a computer. If attempting to re-pair to the receiver, pairing was unsuccessful. If attempting to pair to a computer via Bluetooth, pairing was

and tilt left to scroll the screen left. **4** Hyperscroll button Press to turn hyperscroll on or off.

**8** First bluetooth pairing light Solid white (5 s): The mouse is on and the first computer is active. Slowly flashing white (5 s): The mouse is on and not connected to the first computer.

Quickly flashing white (180 s): The mouse is in pairing mode. Solid white (5 s): The mouse paired successfully to the first computer Slow flashing amber: The mouse batteries need to be replaced, and the irst computer is active

**9** Second bluetooth pairing light Solid white (5 s): The mouse is on and the second computer is active. **Slowly flashing white (5 s):** The mouse is on and not connected to the second computer. **Quickly flashing white (180 s):** The mouse is in pairing mode. Solid white (5 s): The mouse paired successfully to the second

channel is active but the receiver is not connected to a computer. If attempting to re-pair to the receiver, pairing was unsuccessful. If attempting to pair to a computer via Bluetooth, pairing was unsuccessful.

Solid white (5 s): If turning on the mouse, the receiver channel is active and connected to a computer. If attempting to re-pair to the receiver, pairing was successful. If attempting to pair to a computer via Bluetooth, airing was successfu Slowly blinking white (180 s): The mouse is in pairing mode to either re-pair to the receiver or pair to a computer via Bluetooth. <sup>11</sup> Note: Be sure the mouse is placed within 1 m of the receiver. The receiver is in pairing mode for 60 s after it is connected to a computer.

<sup>1</sup> Pairing button ess to switch between channels. Press and hold for 3 s to en<mark>te</mark>r pairing mode for the selected channel.

Connect the mouse to one computer using the receiver and up to two computers via Bluetooth. Or, connect to three computers via Bluetooth. To program the mouse buttons or change the DPI setting (1200 DPI by default), download the software. If the software does not download automatically, on your computer, open Microsoft Store or Apple Store. Search for HP Accessory Center, and then download the app.

**1** Programmable forward button By default, press to display the next page in your browser history.

**2** Programmable back button y default, press to display the previous page in your browser history.

## **3** Scroll wheel

ess to turn hyperscroll on or off. **6** Battery light Amber: The mouse batteries need to be replaced.

#### **6** Power switch Turns the mouse on or of

**<sup>7</sup>** Receiver light

#### Quickly blinking white (5 s): If turning on the mouse, the receiver channel is active but the receiver is not connected to a computer. If attempting to re-pair to the receiver, pairing was unsuccessful. If attempting to pair to a computer via Bluetooth, pairing was

Scrolls the screen up or down. Tilt right, tilt left, or click to use functions programmed in the app. By default, tilt right to scroll the screen right crolls the screen up or down. Tilt right, tilt left, or click to use functions programmed in the app. By default, tilt right to scroll the screen right and tilt left to scroll the screen left.

> **4** Hyperscroll button ress to turn hyperscroll on or off

**6** Battery light

**Solid white (5 s):** The mouse is on and the first computer is active. Slowly flashing white (5 s): The mouse is on and not connected to the first computer. Quickly flashing white (180 s): The mouse is in pairing mode. Solid white (5 s): The mouse paired successfully to the first computer. **Slow flashing amber:** The mouse batteries need to be replaced, and the first computer is active.

## **9** Second bluetooth pairing light

Solid white (5 s): The mouse is on and the second computer is active. Slowly flashing white (5 s): The mouse is on and not connected to the second computer. Quickly flashing white (180 s): The mouse is in pairing mode. **Solid white (5 s):** The mouse paired successfully to the second

#### second computer is active. <sup>1</sup> Pairing button

ess to switch between channels. Press and hold for 3 s to enter pairing mode for the selected channel.

## GREEK To download the *Bluetooth Pairing User Guide*, go to

**1** Programmable forward button  $y$  default, press to display the next page in your browser history. By default, press to display the previous page in your browser history.

programmed in the app. By default, tilt right to scroll the screen right and tilt left to scroll the screen left. **4** Hyperscroll button

ress to turn hyperscroll on or off. **6** Battery light

Amber: The mouse batteries need to be replaced. **6** Power switch

irns the mouse on or off **<sup>6</sup>** Receiver light

## Components description

**1** Programmable forward button By default, press to display the next page in your browser history. **2** Programmable back button By default, press to display the previous page in your browser history.

> Quickly blinking white (5 s): If turning on the mouse, the receiver channel is active but the receiver is not connected to a computer. If attempting to re-pair to the receiver, pairing was unsuccessful. If attempting to pair to a computer via Bluetooth, pairing was unsuccessful.

Solid white (5 s): If turning on the mouse, the receiver channel is active and connected to a computer. If attempting to re-pair to the receiver, pairing was successful. If attempting to pair to a computer via Bluetooth, na was successful.

Slowly blinking white (180 s): The mouse is in pairing mode to either re-pair to the receiver or pair to a computer via Bluetooth. 1 Note: Be sure the mouse is placed within 1 m of the receiver. The receiver  $\mathbb{Z}$  is in pairing mode for 60 s after it is connected to a computer.

**8** First bluetooth pairing light

Solid white (5 s): The mouse is on and the first computer is active. Slowly flashing white (5 s): The mouse is on and not connected to the first compute

Scrolls the screen up or down. Tilt right, tilt left, or click to use functions programmed in the app. By default, tilt right to scroll the screen right

Quickly flashing white (180 s): The mouse is in pairing mode. Solid white (5 s): The mouse paired successfully to the first compute Slow flashing amber: The mouse batteries need to be replaced, and the first computer is active.

**9** Second bluetooth pairing light

Solid white (5 s): The mouse is on and the second computer is active. Slowly flashing white (5 s): The mouse is on and not connected to the second computer. Quickly flashing white (180 s): The mouse is in pairing mode.

Solid white (5 s): The mouse paired successfully to the second computer. Slow flashing amber: The mouse batteries need to be replaced, and the

Connect the mouse to one computer using the receiver and up to two computers via Bluetooth. Or, connect to three computers via Bluetooth. To program the mouse buttons or change the DPI setting (1200 DPI by default), download the software. If the software does not download automatically, on your computer, open Microsoft Store or Apple Store. Search for HP Accessory Center, and then download the app.

**1** Programmable forward button By default, press to display the next page in your browser history.

**2** Programmable back button By default, press to display the previous page in your browser history.

<sup>3</sup> Scroll wheel Scrolls the screen up or down. Tilt right, tilt left, or click to use functions programmed in the app. By default, tilt right to scroll the screen right and tilt left to scroll the screen left.

**4** Hyperscroll button ess to turn hyperscroll on or off.

**6** Battery light Amber: The mouse batteries need to be replaced

**6** Power switch urns the mouse on or off.

Receiver light

first computer.

Quickly blinking white (5 s): If turning on the mouse, the receiver channel is active but the receiver is not connected to a computer. If attempting to re-pair to the receiver, pairing was unsuccessful. If attempting to pair to a computer via Bluetooth, pairing was unsuccessful.

Solid white (5 s): If turning on the mouse, the receiver channel is active and connected to a computer. If attempting to re-pair to the receiver, pairing was successful. If attempting to pair to a computer via Bluetooth, iring was successful.

Slowly blinking white (180 s): The mouse is in pairing mode to either re-pair to the receiver or pair to a computer via Bluetooth. Note: Be sure the mouse is placed within 1 m of the receiver. The receiver is in pairing mode for 60 s after it is connected to a computer.

**8** First bluetooth pairing light

Solid white (5 s): The mouse is on and the first computer is active. Slowly flashing white (5 s): The mouse is on and not connected to the first computer. Quickly flashing white (180 s): The mouse is in pairing mode. Solid white (5 s): The mouse paired successfully to the first computer.

## Slow flashing amber: The mouse batteries need to be replaced, and the first computer is active. Second bluetooth pairing light

Solid white (5 s): The mouse is on and the second computer is active. Slowly flashing white (5 s): The mouse is on and not connected to the second computer. Quickly flashing white (180 s): The mouse is in pairing mode.

second computer is active.

Solid white (5 s): The mouse paired successfully to the second computer. Slow flashing amber: The mouse batteries need to be replaced, and the second computer is active.

#### <sup>1</sup> Pairing button

pairing mode for the selected channel.

## FRENCH

for HP Accessory Center, and then download the app.

## Components description

**1** Programmable forward button By default, press to display the next page in your browser history. **2** Programmable back button

> If attempting to re-pair to the receiver, pairing was unsuccessful. If attempting to pair to a computer via Bluetooth, pairing was unsuccessful.

and connected to a computer. If attempting to re-pair to the receiver, pairing was successful. If attempting to pair to a computer via Bluetooth, ing was successful. Slowly blinking white (180 s): The mouse is in pairing mode to either

first computer is active.

second computer.

urns the mouse on or off **8** Receiver light

pairing mode for the selected channel.

Slow flashing amber: The mouse batteries need to be replaced, and the second computer is active. <sup>O</sup> Pairing button

CROATIAN

## **3** Scroll wheel

for HP Accessory Center, and then download the app.

To download the *Bluetooth Pairing User Guide*, go to http://www.hp.com/support Connect the mouse to one computer using the receiver and up to two computers via Bluetooth. Or, connect to three computers via Bluetooth. To program the mouse buttons or change the DPI setting (1200 DPI by default), download the software. If the software does not download

automatically, on your computer, open Microsoft Store or Apple Store. Search

## Components description

## ITALIAN

To download the *Bluetooth Pairing User Guide*, go to http://www.hp.com/support Connect the mouse to one computer using the receiver and up to two computers via Bluetooth. Or, connect to three computers via Bluetooth. To program the mouse buttons or change the DPI setting (1200 DPI by default), download the software. If the software does not download

automatically, on your computer, open Microsoft Store or Apple Store. Search

By default, press to display the previous page in your browser history.

## **3** Scroll wheel

Amber: The mouse batteries need to be replaced.

Turns the mouse on or off.

**6** Battery light

**6** Power switch

**<sup>3</sup>** Receiver light

unsuccessful.

pairing was successful.

second computer.

computer.

<sup>O</sup> Pairing button

Slow flashing amber: The mouse batteries need to be replaced, and the

second computer is active.

Press to switch between channels. Press and hold for 3 s to enter

pairing mode for the selected channel.

KAZAKH

To download the *Bluetooth Pairing User Guide*, go to

for HP Accessory Center, and then download the app.

http://www.hp.com/support

Components description

**3** Scroll wheel

**1** Programmable forward button

By default, press to display the next page in your browser history.

By default, press to display the previous page in your browser history.

Scrolls the screen up or down. Tilt right, tilt left, or click to use functions programmed in the app. By default, tilt right to scroll the screen right

and tilt left to scroll the screen left.

Press to turn hyperscroll on or off.

turns the mouse on or of

ia was successful.

**8** First bluetooth pairing light

Amber: The mouse batteries need to be replaced.

unsuccessful.

first computer

pairing was successful. If attempting to pair to a computer via Bluetooth,

Slowly blinking white (180 s): The mouse is in pairing mode to either

I<sup>not</sup> Note: Be sure the mouse is placed within 1 m of the receiver. The receiver  $\mathbb{Z}$  is in pairing mode for 60 s after it is connected to a computer.

Solid white (5 s): The mouse is on and the first computer is active. Slowly flashing white (5 s): The mouse is on and not connected to the

Solid white (5 s): The mouse paired successfully to the second

**2** Programmable back button

computer.

Press to switch between channels. Press and hold for 3 s to enter pairing mode for the selected channel.

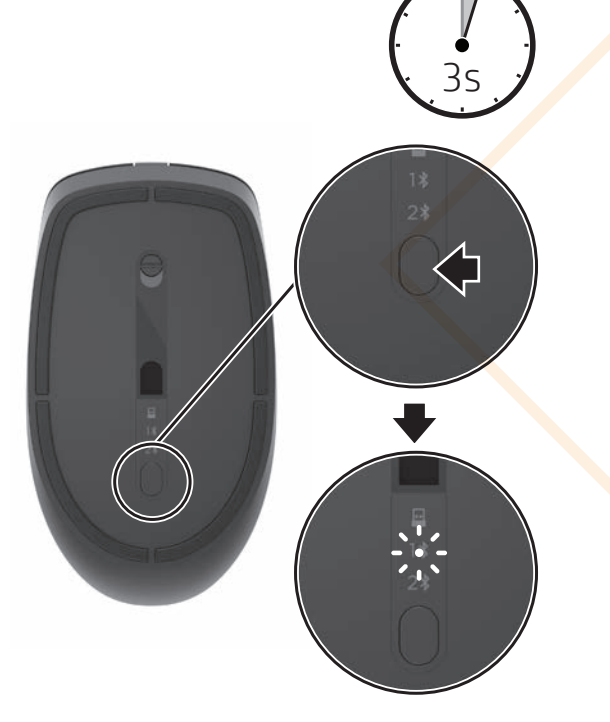

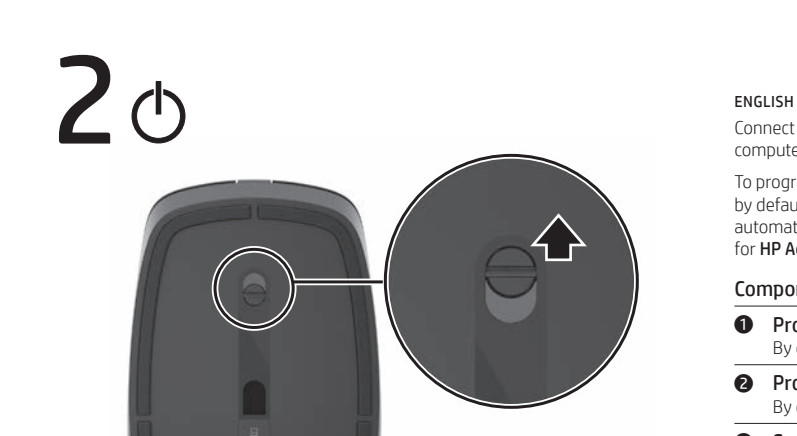

for HP Accessory Center, and then download the app.

Components description

**1** Programmable forward button

**2** Programmable back button

By default, press to display the next page in your browser history.

**4** Hyperscroll button ess to turn hyperscroll on or of **6** Battery light Amber: The mouse batteries need to be replaced.

Scrolls the screen up or down. Tilt right, tilt left, or click to use functions programmed in the app. By default, tilt right to scroll the screen right and tilt left to scroll the screen left.

unsuccessful. Solid white (5 s): If turning on the mouse, the receiver channel is active and connected to a computer. If attempting to re-pair to the receiver, pairing was successful. If attempting to pair to a computer via Bluetooth, pairing was successful.

Slowly blinking white (180 s): The mouse is in pairing mode to either re-pair to the receiver or pair to a computer via Bluetooth.  $\binom{10}{2}$ , **Note**: Be sure the mouse is placed within 1 m of the receiver. The ceiver is in pairing mode for 60 s after it is connected to a computer

computer. **Slow flashing amber:** The mouse batteries need to be replaced, and the second computer is active.

LATVIAN

To download the *Bluetooth Pairing User Guide*, go to http://www.hp.com/support

## Components description

Scrolls the screen up or down. Tilt right, tilt left, or click to use functions programmed in the app. By default, tilt right to scroll the screen right and tilt left to scroll the screen left.

## **4** Hyperscroll button

unsuccessful. Solid white (5 s): If turning on the mouse, the receiver channel is active and connected to a computer. If attempting to re-pair to the receiver pairing was successful. If attempting to pair to a computer via Bluetooth,

pairing was successful. Slowly blinking white (180 s): The mouse is in pairing mode to either re-pair to the receiver or pair to a computer via Bluetooth. ). Note: Be sure the mouse is placed within 1 m of the receiver. The receiver is in pairing mode for 60 s after it is connected to a computer.

## **8** First bluetooth pairing light

computer. Slow flashing amber: The mouse batteries need to be replaced, and the

## LITHUANIAN

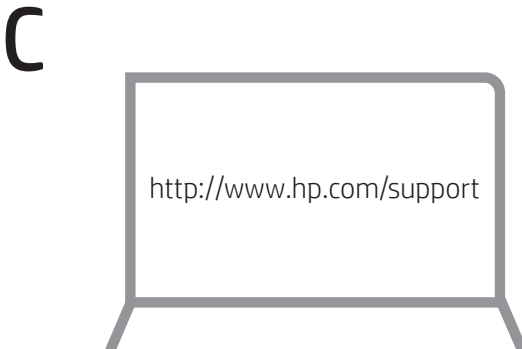

To download the *Bluetooth Pairing User Guide*, go to http://www.hp.com/support Connect the mouse to one computer using the receiver and up to two computers via Bluetooth. Or, connect to three computers via Bluetooth. To program the mouse buttons or change the DPI setting (1200 DPI by default), download the software. If the software does not download automatically, on your computer, open Microsoft Store or Apple Store. Search for HP Accessory Center, and then download the app.

## Components description

**2** Programmable back button

Scrolls the screen up or down. Tilt right, tilt left, or click to use functions

second computer is active.

<sup>O</sup> Pairing button

Press to switch between channels. Press and hold for 3 s to enter pairing mode for the selected channel.

HUNGARIAN

To download the *Bluetooth Pairing User Guide*, go to http://www.hp.com/support

### Components description

Press to switch between channels. Press and hold for 3 s to enter pairing mode for the selected channel.

3

On

 $\mathbb{R}$  to or

To download the *Bluetooth Pairing User Guide*, go to http://www.hp.com/support.

A

B

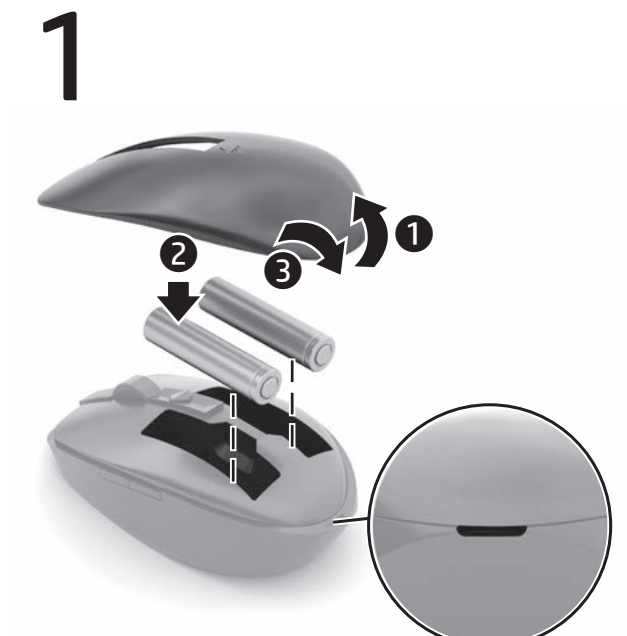

OR

**O** 

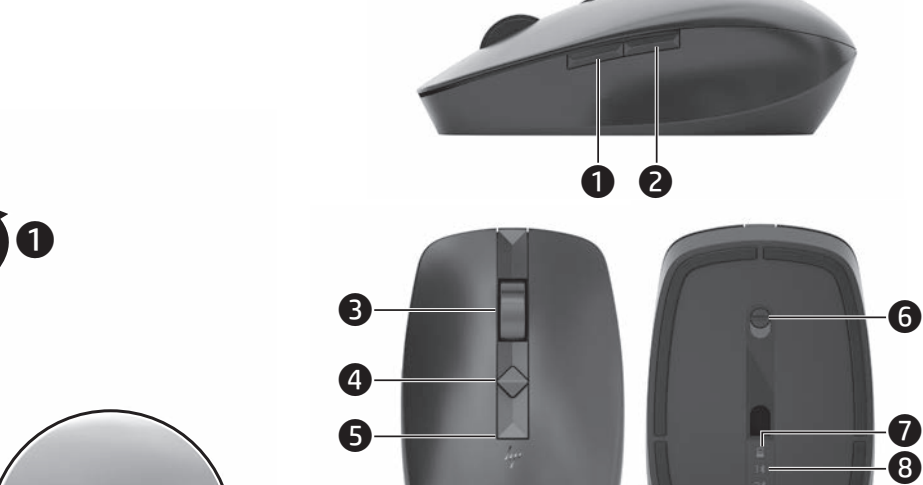

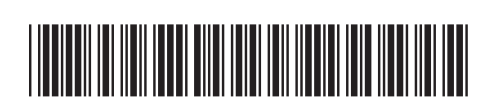

M17588-B21

PRINTER: Replace this box with Printed- In (PI) Statement(s) as per spec. NOTE: This box is simply a placeholder. PI Statement(s) do not have to fit inside the box but should be placed in this area.

© Copyright 2020 HP Development Company, L.P.

The information contained herein is subject to change without notice. The only warranties for HP products and services are set forth in the express warranty statements accompanying uch products and services. Nothing herein should be construed as constituting an additional warranty. HP shall not be liable for technical or editorial errors or omissions contained herein.

First Edition: July 2020

RMN/型號/型号: STA-AM01 + STA-AD01

Este equipamento não tem direito à proteção contra interferência prejudicial e não pode causar interferência em sistemas devidamente autorizados.

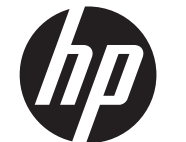

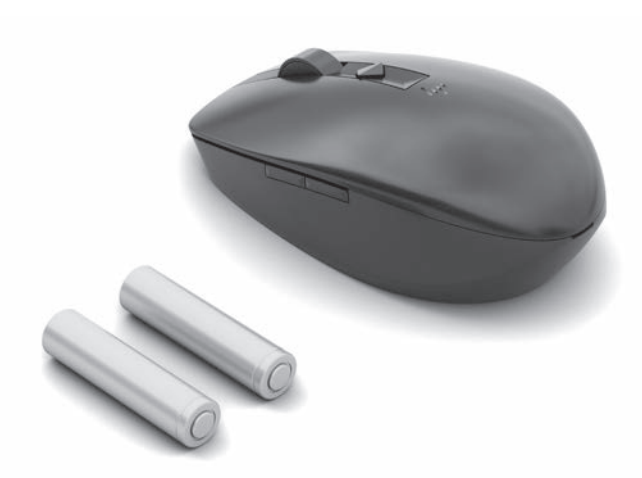

NB\_OPT\_SIP\_Jerry\_Comm\_M17588-B21\_v4.indd 1 6/29/2020 11:29:47 AM

To download the *Bluetooth Pairing User Guide*, go to http://www.hp.com/support

Connect the mouse to one computer using the receiver and up to two computers via Bluetooth. Or, connect to three computers via Bluetooth. To program the mouse buttons or change the DPI setting (1200 DPI by default), download the software. If the software does not download automatically, on your computer, open Microsoft Store or Apple Store. Search for HP Accessory Center, and then download the app.

**1** Programmable forward button By default, press to display the next page in your browser history.

**2** Programmable back button By default, press to display the previous page in your browser history.

**3** Scroll wheel Scrolls the screen up or down. Tilt right, tilt left, or click to use functions

#### Components description

programmed in the app. By default, tilt right to scroll the screen right and tilt left to scroll the screen left.

**4** Hyperscroll button ress to turn hyperscroll on or off.

**6** Battery light Amber: The mouse batteries need to be replaced

**6** Power switch

urns the mouse on or o

**<sup>3</sup>** Receiver light

Quickly blinking white (5 s): If turning on the mouse, the receiver channel is active but the receiver is not connected to a computer. If attempting to re-pair to the receiver, pairing was unsuccessful. If attempting to pair to a computer via Bluetooth, pairing was unsuccessful. Solid white (5 s): If turning on the mouse, the receiver channel is active and connected to a computer. If attempting to re-pair to the receiver pairing was successful. If attempting to pair to a computer via Bluetooth, pairing was successful. Slowly blinking white (180 s): The mouse is in pairing mode to either re-pair to the receiver or pair to a computer via Bluetooth. Note: Be sure the mouse is placed within 1 m of the receiver. The receiver  $\hat{I}$  is in pairing mode for 60 s after it is connected to a computer.

**8** First bluetooth pairing light **Solid white (5 s):** The mouse is on and the first computer is active. Slowly flashing white (5 s): The mouse is on and not connected to the first computer. Quickly flashing white (180 s): The mouse is in pairing mode. Solid white (5 s): The mouse paired successfully to the first computer. Slow flashing amber: The mouse batteries need to be replaced, and the

**9** Second bluetooth pairing light Solid white (5 s): The mouse is on and the second computer is active. Slowly flashing white (5 s): The mouse is on and not connected to the second computer. Quickly flashing white (180 s): The mouse is in pairing mode Solid white (5 s): The mouse paired successfully to the second computer.

Slow flashing amber: The mouse batteries need to be replaced, and the second computer is active.  $\bullet$  Pairing button

computers via Bluetooth. Or, connect to three computers via Blueto To program the mouse buttons or change the DPI setting (1200 DPI by default), download the software. If the software does not download

#### first computer is active.

second computer. Quickly flashing white (180 s): The mouse is in pairing mode. Solid white (5 s): The mouse paired successfully to the second

## Press to switch between channels. Press and hold for 3 s to enter

pairing mode for the selected channel.

NORWEGIAN

To download the *Bluetooth Pairing User Guide*, go to http://www.hp.com/support Connect the mouse to one computer using the receiver and up to two computers via Bluetooth. Or, connect to three computers via Bluetooth. To program the mouse buttons or change the DPI setting (1200 DPI by default), download the software. If the software does not download automatically, on your computer, open Microsoft Store or Apple Store. Search for HP Accessory Center, and then download the app.

To download the *Bluetooth Pairing User Guide*, go to http://www.hp.com/support

# Connect the mouse to one computer using the receiver and up to two

tomatically, on your computer, open Microsoft Store or Apple Store. Search for HP Accessory Center, and then download the app.

## **2** Programmable back button

**1** Programmable forward button By default, press to display the next page in your browser history.

**2** Programmable back buttor By default, press to display the previous page in your browser histor

**3** Scroll wheel rolls the screen up or down. Tilt right, tilt left, or click to use functions programmed in the app. By default, tilt right to scroll the screen right and tilt left to scroll the screen left.

ess to turn hyperscroll on or of **6** Battery light

**6** Power switch

**<sup>3</sup>** Receiver light Quickly blinking white (5 s): If turning on the mouse, the receiver channel is active but the receiver is not connected to a computer. If attempting to re-pair to the receiver, pairing was unsuccessful. If attempting to pair to a computer via Bluetooth, pairing was unsuccessful. Solid white (5 s): If turning on the mouse, the receiver channel is active

#### Components description

**1** Programmable forward button

By default, press to display the next page in your browser history.

**3** Scroll wheel crolls the screen up or down. Tilt right, tilt left, or click to use functions

### **4** Hyperscroll button

ress to turn hyperscroll on or off. **6** Battery light

## **6** Power switch

By default, press to display the previous page in your browser history.

programmed in the app. By default, tilt right to scroll the screen right and tilt left to scroll the screen left.

Amber: The mouse batteries need to be replaced.

#### **2** Receiver light

**8** First bluetooth pairing light Solid white (5 s): The mouse is on and the first computer is active. **Slowly flashing white (5 s):** The mouse is on and not connected to the first computer.

Solid white (5 s): The mouse paired successfully to the first computer. Slow flashing amber: The mouse batteries need to be replaced, and the first computer is active

#### **9** Second bluetooth pairing light Solid white (5 s): The mouse is on and the second computer is active. Slowly flashing white (5 s): The mouse is on and not connected to the

Turns the mouse on or off.

Quickly blinking white (5 s): If turning on the mouse, the receiver channel is active but the receiver is not connected to a computer. If attempting to re-pair to the receiver, pairing was unsuccessful. If attempting to pair to a computer via Bluetooth, pairing was unsuccessful. Solid white (5 s): If turning on the mouse, the receiver channel is active and connected to a computer. If attempting to re-pair to the receiver, pairing was successful. If attempting to pair to a computer via Bluetooth, pairing was successful. Slowly blinking white (180 s): The mouse is in pairing mode to either re-pair to the receiver or pair to a computer via Bluetooth. Note: Be sure the mouse is placed within 1 m of the receiver. The receiver

#### **8** First bluetooth pairing light

Solid white (5 s): The mouse is on and the first computer is active. Slowly flashing white (5 s): The mouse is on and not connected to the first computer. Quickly flashing white (180 s): The mouse is in pairing mode. Solid white (5 s): The mouse paired successfully to the first computer Slow flashing amber: The mouse batteries need to be replaced, and the

### **9** Second bluetooth pairing light

computers via Bluetooth. Or, connect to three computers via Bluetooth. o program the mouse buttons or change the DPI setting (1200 DPI by default), download the software. If the software does not download automatically, on your computer, open **Microsoft Store** or **Apple Store**. Search for HP Accessory Center, and then download the app.

**1** Programmable forward button By default, press to display the next page in your browser history. **2** Programmable back button By default, press to display the previous page in your browser history.

is in pairing mode for 60 s after it is connected to a computer.

**3** Scroll wheel Scrolls the screen up or down. Tilt right, tilt left, or click to use functions programmed in the app. By default, tilt right to scroll the screen right and tilt left to scroll the screen left. **4** Hyperscroll button .<br>Press to turn hyperscroll on or off. Amber: The mouse batteries need to be replaced.

**<sup>3</sup>** Receiver light Quickly blinking white (5 s): If turning on the mouse, the receiver channel is active but the receiver is not connected to a computer. If attempting to re-pair to the receiver, pairing was unsuccessful. If attempting to pair to a computer via Bluetooth, pairing was unsuccessful. Solid white (5 s): If turning on the mouse, the receiver channel is active and connected to a computer. If attempting to re-pair to the receiver, pairing was successful. If attempting to pair to a computer via Bluetooth, pairing was successful. Slowly blinking white (180 s): The mouse is in pairing mode to either

re-pair to the receiver or pair to a computer via Bluetooth. Note: Be sure the mouse is placed within 1 m of the receiver. The receiver  $\frac{1}{1}$  is in pairing mode for 60 s after it is connected to a computer.

### **8** First bluetooth pairing light

## first computer is active.

Solid white (5 s): The mouse is on and the second computer is active. **Slowly flashing white (5 s):** The mouse is on and not connected to the **Quickly flashing white (180 s):** The mouse is in pairing mode Solid white (5 s): The mouse paired successfully to the first computer. Slow flashing amber: The mouse batteries need to be replaced, and the first computer is active.

#### **9** Second bluetooth pairing light

computer.

Slow flashing amber: The mouse batteries need to be replaced, and the second computer is active.

<sup>1</sup> Pairing button

**6** Battery light **6** Power switch

Press to switch between channels. Press and hold for 3 s to enter

Solid white (5 s): The mouse is on and the second computer is active Slowly flashing white (5 s): The mouse is on and not connected to the second computer. Quickly flashing white (180 s): The mouse is in pairing mode Solid white (5 s): The mouse paired successfully to the second computer. Slow flashing amber: The mouse batteries need to be replaced, and the second computer is active.

pairing mode for the selected channel.

<sup>O</sup> Pairing button ress to switch between channels. Press and hold for 3 s to enter pairing mode for the selected channel.

POLISH

To download the *Bluetooth Pairing User Guide*, go to http://www.hp.com/suppor

Connect the mouse to one computer using the receiver and up to two computers via Bluetooth. Or, connect to three computers via Bluetoot To program the mouse buttons or change the DPI setting (1200 DPI by default), download the software. If the software does not download atomatically, on your computer, open Microsoft Store or Apple Store. Search for HP Accessory Center, and then download the app.

**1** Programmable forward button By default, press to display the next page in your browser history.

**2** Programmable back button By default, press to display the previous page in your browser history.

**3** Scroll wheel crolls th<mark>e s</mark>creen up or down. Tilt right, tilt left, or click to use functions

### Components description

**Receiver light** Quickly blinking white (5 s): If turning on the mouse, the receiver channel is active but the receiver is not connected to a computer.

If attempting to re-pair to the receiver, pairing was unsuccessful If attempting to pair to a computer via Bluetooth, pairing was unsuccessful.

Solid white (5 s): If turning on the mouse, the receiver channel is active and connected to a computer. If attempting to re-pair to the receiver, pairing was successful. If attempting to pair to a computer via Bluetooth, air<mark>ing</mark> was successful Slowly blinking white (180 s): The mouse is in pairing mode to either

re-pair to the receiver or pair to a computer via Bluetooth. <sup>1</sup> Note: Be sure the mouse is placed within 1 m of the receiver. The receiver is in pairing mode for 60 s after it is connected to a compute

**8** First bluetooth pairing light Solid white (5 s): The mouse is on and the first computer is active. Slowly flashing white (5 s): The mouse is on and not connected to the first computer.

Turns the mouse on or off.

Quickly flashing white (180 s): The mouse is in pairing mode. Solid white (5 s): The mouse paired successfully to the first compute Slow flashing amber: The mouse batteries need to be replaced, and the first computer is active.

**9** Second bluetooth pairing light Solid white (5 s): The mouse is on and the second computer is active. Slowly flashing white (5 s): The mouse is on and not connected to the second computer. Quickly flashing white (180 s): The mouse is in pairing mode.

Connect the mouse to one computer using the receiver and up to two computers via Bluetooth. Or, connect to three computers via Bluetooth. To program the mouse buttons or change the DPI setting (1200 DPI by default), download the software. If the software does not download automatically, on your computer, open Microsoft Store or Apple Store. Search for HP Accessory Center, and then download the app.

and connected to a computer. If attempting to re-pair to the receiver,

pairing was successful. If attempting to pair to a computer via Bluetooth, pairing was successful. Slowly blinking white (180 s): The mouse is in pairing mode to either re-pair to the receiver or pair to a computer via Bluetooth.

Note: Be sure the mouse is placed within 1 m of the receiver. The receiver is in pairing mode for 60 s after it is connected to a computer.

Quickly flashing white (180 s): The mouse is in pairing mode.

Quickly blinking white (5 s): If turning on the mouse, the receiver channel is active but the receiver is not connected to a computer. If attempting to re-pair to the receiver, pairing was unsuccessful. If attempting to pair to a computer via Bluetooth, pairing was

Solid white (5 s): If turning on the mouse, the receiver channel is active and connected to a computer. If attempting to re-pair to the receiver pairing was successful. If attempting to pair to a computer via Bluetooth,

Slowly blinking white (180 s): The mouse is in pairing mode to either re-pair to the receiver or pair to a computer via Bluetooth.

second computer. Quickly flashing white (180 s): The mouse is in pairing mode Solid white (5 s): The mouse paired successfully to the second computer.

Quickly flashing white (180 s): The mouse is in pairing mode. Solid white (5 s): The mouse paired successfully to the first computer. Slow flashing amber: The mouse batteries need to be replaced, and the

Quickly flashing white (180 s): The mouse is in pairing mode. Solid white (5 s): The mouse paired successfully to the second

first computer is active 9 Second bluetooth pairing light

Slow flashing amber: The mouse batteries need to be replaced, and the

**<sup>1</sup>** Pairing button

second computer is active.

Press to switch between channels. Press and hold for 3 s to enter pairing mode for the selected channel.

PORTUGUESE

To download the *Bluetooth Pairing User Guide*, go to http://www.hp.com/suppor Connect the mouse to one computer using the receiver and up to two

> By default, press to display the next page in your browser history. **2** Programmable back button

### Components description

**6** Power switch irns the mouse on or off. **<sup>7</sup>** Receiver light Quickly blinking white (5 s): If turning on the mouse, the receiver channel is active but the receiver is not connected to a computer. If attempting to re-pair to the receiver, pairing was unsuccessful. If attempting to pair to a computer via Bluetooth, pairing was

> unsuccessful. Solid white (5 s): If turning on the mouse, the receiver channel is active and connected to a computer. If attempting to re-pair to the receiver, pairing was successful. If attempting to pair to a computer via Bluetooth, pairing was successful. Slowly blinking white (180 s): The mouse is in pairing mode to either

re-pair to the receiver or pair to a computer via Bluetooth Note: Be sure the mouse is placed within 1 m of the receiver. The receiver  $\check{\phantom{\phi}}$  is in pairing mode for 60 s after it is connected to a computer. **8** First bluetooth pairing light Solid white (5 s): The mouse is on and the first computer is active.

#### Slowly flashing white (5 s): The mouse is on and not connected to the first computer. Quickly flashing white (180 s): The mouse is in pairing mode. Solid white (5 s): The mouse paired successfully to the first computer.

## Turns the mouse on or off.

Slow flashing amber: The mouse batteries need to be replaced, and the first computer is active. **9** Second bluetooth pairing light Solid white (5 s): The mouse is on and the second computer is active. Slowly flashing white (5 s): The mouse is on and not connected to the

#### second computer. Quickly flashing white (180 s): The mouse is in pairing mode Solid white (5 s): The mouse paired successfully to the second computer. Slow flashing amber: The mouse batteries need to be replaced, and the second computer is active.

<sup>O</sup> Pairing button Press to switch between channels. Press and hold for 3 s to enter pairing mode for the selected channel.

To download the *Bluetooth Pairing User Guide*, go to http://www.hp.com/support Connect the mouse to one computer using the receiver and up to two computers via Bluetooth. Or, connect to three computers via Bluetooth To program the mouse buttons or change the DPI setting (1200 DPI by default), download the software. If the software does not download matically, on your computer, open Microsoft Store or Apple Store. Search for HP Accessory Center, and then download the app.

#### and tilt left to scroll the screen left. **4** Hyperscroll button Press to turn hyperscroll on or off.

**6** Battery light Amber: The mouse batteries need to be replaced. **6** Power switch urns the mo<mark>us</mark>e on or ofl

#### **@** Receiver light **Quickly blinking white (5 s):** If turning on the mouse, the receiver

channel is active but the receiver is not connected to a computer If attempting to re-pair to the receiver, pairing was unsuccessful. If attempting to pair to a computer via Bluetooth, pairing was unsuccessful. Solid white (5 s): If turning on the mouse, the receiver channel is active and connected to a computer. If attempting to re-pair to the receiver,

Solid white (5 s): The mouse is on and the first computer is active. Slowly flashing white (5 s): The mouse is on and not connected to the first computer.

> pairing was successful. If attempting to pair to a computer via Bluetooth, ina was successfu Slowly blinking white (180 s): The mouse is in pairing mode to either re-pair to the receiver or pair to a computer via Bluetooth. ""> Note: Be sure the mouse is placed within 1 m of the receiver. The receiver

 $\epsilon$  ing mode for 60 s after it is connected to a com **8** First bluetooth pairing light

Solid white (5 s): The mouse is on and the first computer is active. Slowly flashing white (5 s): The mouse is on and not connected to the first computer. Quickly flashing white (180 s): The mouse is in pairing mode.

Solid white (5 s): The mouse paired successfully to the first compute Slow flashing amber: The mouse batteries need to be replaced, and the

first computer is active. **<sup>9</sup>** Second bluetooth pairing light

> Solid white (5 s): The mouse is on and the second computer is active. Slowly flashing white (5 s): The mouse is on and not connected to the

Quickly flashing white (180 s): The mouse is in pairing mode.

Solid white (5 s): The mouse paired successfully to the second computer. Slow flashing amber: The mouse batteries need to be replaced, and the second computer is active. <sup>1</sup> Pairing button

Solid white (5 s): The mouse paired successfully to the second computer. Slow flashing amber: The mouse batteries need to be replaced, and the second computer is active.  $\bullet$  Pairing button

Press to switch between channels. Press and hold for 3 s to enter <sup>1</sup> Pairing button

#### BRAZILIAN PORTUGUESE

#### Components description **1** Programmable forward button By default, press to display the next page in your browser history. **2** Programmable back button  $\sigma$  default, press to display the previous page in your browser history.

**3** Scroll wheel Scrolls the screen up or down. Tilt right, tilt left, or click to use functions programmed in the app. By default, tilt right to scroll the screen right and tilt left to scroll the screen left.

**4** Hyperscroll button Press to turn hyperscroll on or off **6** Battery light Amber: The mouse batteries need to be replaced

**6** Power switch Turns the mouse on or of Receiver light

#### Components description

Quickly blinking white (5 s): If turning on the mouse, the receiver channel is active but the receiver is not connected to a computer. If attempting to re-pair to the receiver, pairing was unsuccessful.

programmed in the app. By default, tilt right to scroll the screen right and tilt left to scroll the screen left.

**4** Hyperscroll button ress to turn hyperscroll on or off. **6** Battery light

Slowly blinking white (180 s): The mouse is in pairing mode to either re-pair to the receiver or pair to a computer via Bluetooth. Note: Be sure the mouse is placed within 1 m of the receiver. The receiver is in pairing mode for 60 s after it is connected to a computer.

Amber: The mouse batteries need to be replaced.

**6** Power switch urns the mouse on or off. First bluetooth pairing light Solid white (5 s): The mouse is on and the first computer is active. Slowly flashing white (5 s): The mouse is on and not connected to the first computer.

Quickly flashing white (180 s): The mouse is in pairing mode. Solid white (5 s): The mouse paired successfully to the first computer. Slow flashing amber: The mouse batteries need to be replaced, and the first computer is active

9 Second bluetooth pairing light Solid white (5 s): The mouse is on and the second computer is active. Slowly flashing white (5 s): The mouse is on and not connected to the second computer. Quickly flashing white (180 s): The mouse is in pairing mode.

Solid white (5 s): The mouse paired successfully to the second computer. Slow flashing amber: The mouse batteries need to be replaced, and the

second computer is active. <sup>1</sup> Pairing button Press to switch between channels. Press and hold for 3 s to enter

Connect the mouse to one computer using the receiver and up to two computers via Bluetooth. Or, connect to three computers via Bluetooth. To program the mouse buttons or change the DPI setting (1200 DPI by default), download the software. If the software does not download automatically, on your computer, open <mark>Microsoft Store</mark> or <mark>Apple Store</mark>. Search

By d<mark>e</mark>fault, press to di<mark>spla</mark>y the next page in your browser history.

By default, press to display the previous page in your browser history.

Scrolls the screen up or down. Tilt right, tilt left, or click to use functions programmed in the app. By default, tilt right to scroll the screen right

Quickly blinking white (5 s): If turning on the mouse, the receiver channel is active but the receiver is not connected to a computer. If attempting to re-pair to the receiver, pairing was unsuccessful. If attempting to pair to a computer via Bluetooth, pairing was

Solid white (5 s): If turning on the mouse, the receiver channel is active and connected to a computer. If attempting to re-pair to the receiver, pairing was successful. If attempting to pair to a computer via Bluetooth,

Slowly blinking white (180 s): The mouse is in pairing mode to either re-pair to the receiver or pair to a computer via Bluetooth.

n Note: Be sure the mouse is placed within 1 m of the receiver. The receiver is in pairing mode for 60 s after it is connected to a computer.

**Solid white (5 s): The mouse is on and the first computer is active.** Slowly flashing white (5 s): The mouse is on and not connected to the

Solid white (5 s): The mouse is on and the second computer is active. Slowly flashing white (5 s): The mouse is on and not connected to the

Slow flashing amber: The mouse batteries need to be replaced, and the

first computer is active. **9** Second bluetooth pairing light

Press to switch between channels. Press and hold for 3 s to enter

pairing mode for the selected channel.

#### ROMANIAN To download the *Bluetooth Pairing User Guide*, go to http://www.hp.com/support

Connect the mouse to one computer using the receiver and up to two computers via Bluetooth. Or, connect to three computers via Bluetooth. To program the mouse buttons or change the DPI setting (1200 DPI by default), download the software. If the software does not download

matically, on your computer, open Microsoft Store or Apple Store. Search

y default, press to display the next page in your browser history.

#### Components description

**1** Programmable forward button By default, press to display the next page in your browser history. **2** Programmable back button

<sup>3</sup> Scroll wheel

**4** Hyperscroll button

Amber: The mouse batteries need to be replaced

By default, press to display the previous page in your browser history.

**Quickly blinking white (5 s):** If turning on the mouse, the receiver channel is active but the receiver is not connected to a computer. If attempting to re-pair to the receiver, pairing was unsuccessful. If attempting to pair to a computer via Bluetooth, pairing was

Scrolls the screen up or down. Tilt right, tilt left, or click to use functions programmed in the app. By default, tilt right to scroll the screen right

> Slowly blinking white (180 s): The mouse is in pairing mode to either re-pair to the receiver or pair to a computer via Bluetooth.

1 Note: Be sure the mouse is placed within 1 m of the receiver. The receive imode for 60 s after it is connected to a compi

and tilt left to scroll the screen left.

Press to turn hyperscroll on or of

Turns the mouse on or of

Amber: The mouse batteries need to be replaced

**4** Hyperscroll button

**6** Battery light

**6** Power switch

**<sup>3</sup>** Receiver light

first computer is active. **9** Second bluetooth pairing light

> Solid white (5 s): The mouse is on and the second computer is active. Slowly flashing white (5 s): The mouse is on and not connected to the

Quickly flashing white (180 s): The mouse is in pairing mode. Solid white (5 s): The mouse paired successfully to the first compute Slow flashing amber: The mouse batteries need to be replaced, and the

Quickly flashing white (180 s): The mouse is in pairing mode.

**2** Programmable back button

pairing mode for the selected channel.

unsuccessful.

programmed in the app. By default, tilt right to scroll the screen right and tilt left to scroll the screen left. **4** Hyperscroll button

ress to turn hyperscroll on or of **6** Battery light Amber: The mouse batteries need to be replaced **6** Power switch

Note: Be sure the mouse is placed within 1 m of the receiver. The receiver is in pairing mode for 60 s after it is connected to a computer.

Solid white (5 s): The mouse is on and the first computer is active. Slowly flashing white (5 s): The mouse is on and not connected to the

Solid white (5 s): The mouse is on and the second computer is active. Slowly flashing white (5 s): The mouse is on and not connected to the

Turns the mouse on or off. **<sup>3</sup>** Receiver light

first computer.

Quickly blinking white (5 s): If turning on the mouse, the receiver channel is active but the receiver is not connected to a compute If attempting to re-pair to the receiver, pairing was unsuccessful. If attempting to pair to a computer via Bluetooth, pairing was unsuccessful.

Solid white (5 s): If turning on the mouse, the receiver channel is active and connected to a computer. If attempting to re-pair to the receiver pairing was successful. If attempting to pair to a computer via Bluetooth, pairing was successful. **Slowly blinking white (180 s):** The mo<mark>u</mark>se is in pairing mode to either re-pair to the receiver or pair to a computer via Bluetooth Note: Be sure the mouse is placed within 1 m of the receiver. The receiver<br>is in pairing mode for 60 s after it is connected to a computer.

**8** First bluetooth pairing light Solid white (5 s): The mouse is on and the first computer is active. **Slowly flashing white (5 s):** The mouse is on and not connecte<mark>d t</mark>o the first computer. Quickly flashing white (180 s): The mouse is in pairing mode. Solid white (5 s): The mouse paired successfully to the first computer. **Slow flashing amber:** The mouse batteries need to be replaced, and the ir<mark>st c</mark>omputer is active

#### **9** Second bluetooth pairing light **Solid white (5 s):** The mouse is on and the second computer is active. Slowly flashing white (5 s): The mouse is on and not connected to the second computer. Quickly flashing white (180 s): The mouse is in pairing mode. Solid white (5 s): The mouse paired successfully to the second

second computer.

computer.

<sup>1</sup> Pairing button

pairing was successful

**8** First bluetooth pairing light

Slow flashing amber: The mouse batteries need to be replaced, and the

second computer is active.

computer. Slow flashing amber: The mouse batteries need to be replaced, and the second computer i<mark>s a</mark>ctive. <sup>1</sup> Pairing button

Press to switch between channels. Press and hold for 3 s to enter pairing mode for the selected channel.

Press to switch between channels. Press and hold for 3 s to enter

pairing mode for the selected channel.

## RUSSIAN

To download the *Bluetooth Pairing User Guide*, go to http://www.hp.com/support Connect the mouse to one computer using the receiver and up to two computers via Bluetooth. Or, connect to three computers via Bluetooth. To program the mouse buttons or change the DPI setting (1200 DPI by default), download the software. If the software does not download for HP Accessory Center, and then download the app.

### Components description

**1** Programmable forward button

**3** Scroll wheel

By default, press to display the previous page in your browser history.

http://www.hp.com/support Connect the mouse to one computer using the receiver and up to two computers via Bluetooth. Or, connect to three computers via Bluetooth. To program the mouse buttons or change the DPI setting (1200 DPI by default), download the software. If the software does not download automatically, on your computer, open Microsoft Store or Apple Store. Search

Scrolls the screen up or down. Tilt right, tilt left, or click to use functions programmed in the app. By default, tilt right to scroll the screen right and tilt left to scroll the screen left. **4** Hyperscroll button ss to turn hyperscroll on or off. **6** Battery light Amber: The mouse batteries need to be replaced.

> Solid white (5 s): The mouse is on and the first computer is active. Slowly flashing white (5 s): The mouse is on and not connected to the

> Solid white (5 s): The mouse is on and the second computer is active. Slowly flashing white (5 s): The mouse is on and not connected to the

Quickly flashing white (180 s): The mouse is in pairing mode. Solid white (5 s): The mouse paired successfully to the first computer. Slow flashing amber: The mouse batteries need to be replaced, and the

Quickly flashing white (180 s): The mouse is in pairing mode. Solid white (5 s): The mouse paired successfully to the second

Connect the mouse to one computer using the receiver and up to two computers via Bluetooth. Or, connect to three computers via Bluetooth. To program the mouse buttons or change the DPI setting (1200 DPI by default), download the software. If the software does not download omatically, on your computer, open Microsoft Store or Apple Store. Search

rolls the screen up or down. Tilt right, tilt left, or click to use functions: programmed in the app. By default, tilt right to scroll the screen right

**Quickly blinking white (5 s):** If turning on the mouse, the receiver channel is active but the receiver is not connected to a compute If attempting to re-pair to the receiver, pairing was unsuccessful. If attempting to pair to a computer via Bluetooth, pairing was

Solid white (5 s): If turning on the mouse, the receiver channel is active and connected to a computer. If attempting to re-pair to the receiver, pairing was successful. If attempting to pair to a computer via Bluetooth,

first computer is active. **9** Second bluetooth pairing light

> Solid white (5 s): The mouse paired successfully to the second computer. Slow flashing amber: The mouse batteries need to be replaced, and the second computer is active.

<sup>1</sup> Pairing button

SLOVAK

By default, press to display the previous page in your browser history. **3** Scroll wheel crolls the screen up or down. Tilt right, tilt left, or click to use functions programmed in the app. By default, tilt right to scroll the screen right

Connect the mouse to one computer using the receiver and up to two computers via Bluetooth. Or, connect to three computers via Bluetooth. To program the mouse buttons or change the DPI setting (1200 DPI by default), download the software. If the software does not download automatically, on your computer, open Microsoft Store or Apple Store. Search

**<sup>1</sup>** Programmable forward button By default, press to display the next page in your browser history. **2** Programmable back button By default, press to display the previous page in your browser history. **1** Programmable forward button By default, press to display the next page in your browser history. **2** Programmable back button By default, press to display the previous page in your browser history.

**3** Scroll wheel crolls the screen up or down. Tilt right, tilt left, or click to use function

### Components description

**1** Programmable forward button by default, press to display the next page in your browser history. **2** Programmable back button

**Quickly blinking white (5 s):** If turning on the mouse, the receiver channel is active but the receiver is not connected to a computer. If attempting to re-pair to the receiver, pairing was unsuccessful If attempting to pair to a computer via Bluetooth, pairing was

Solid white (5 s): If turning on the mouse, the receiver channel is active and connected to a computer. If attempting to re-pair to the receiver pairing was successful. If attempting to pair to a computer via Bluetooth,

**Slowly blinking white (180 s):** The mouse is in pairing mode to either re-pair to the receiver or pair to a computer via Bluetooth.

Note: Be sure the mouse is placed within 1 m of the receiver. The receiver<br>is in pairing mode for 60 s after it is connected to a computer.

Solid white (5 s): The mouse is on and the first computer is active Slowly flashing white (5 s): The mouse is on and not connected to the

Solid white (5 s): The mouse is on and the second computer is active. Slowly flashing white (5 s): The mouse is on and not connected to the

Slow flashing amber: The mouse batteries need to be replaced, and the

Quickly flashing white (180 s): The mouse is in pairing mode. Solid white (5 s): The mouse paired successfully to the first computer. Slow flashing amber: The mouse batteries need to be replaced, and the

Quickly flashing white (180 s): The mouse is in pairing mode. Solid white (5 s): The mouse paired successfully to the second

Press to switch between channels. Press and hold for 3 s to enter

http://www.hp.com/suppor

Connect the mouse to one computer using the receiver and up to two computers via Bluetooth. Or, connect to three computers via Bluetooth. To program the mouse buttons or change the DPI setting (1200 DPI by default), download the software. If the software does not download automatically, on your computer, open Microsoft Store or Apple Store. Search

Quickly blinking white (5 s): If turning on the mouse, the receiver channel is active but the receiver is not connected to a computer. If attempting to re-pair to the receiver, pairing was unsuccessful. If attempting to pair to a computer via Bluetooth, pairing was

Solid white (5 s): If turning on the mouse, the receiver channel is active and connected to a computer. If attempting to re-pair to the receiver, pairing was successful. If attempting to pair to a computer via Bluetooth,

Slowly blinking white (180 s): The mouse is in pairing mode to either

 $\lambda$  **Note:** Be sure the mouse is placed within 1 m of the receiver. The receiver  $\hat{I}$  is in pairing mode for 60 s after it is connected to a computer

Solid white (5 s): The mouse is on and the first computer is active. Slowly flashing white (5 s): The mouse is on and not connected to the

Solid white (5 s): The mouse is on and the second computer is active. Slowly flashing white (5 s): The mouse is on and not connected to the

second computer.

first computer is active. **<sup>9</sup>** Second bluetooth pairing light

pairing mode for the selected channel.

SLOVENIAN To download the *Bluetooth Pairing User Guide*, go to http://www.hp.com/support

> Connect the mouse to one computer using the receiver and up to two computers via Bluetooth. Or, connect to three computers via Bluetooth. To program the mouse buttons or change the DPI setting (1200 DPI by default), download the software. If the software does not download automatically, on your computer, open Microsoft Store or Apple Store. Search for HP Accessory Center, and then download the app.

> > **Quickly blinking white (5 s):** If turning on the mouse, the receiver channel is active but the receiver is not connected to a computer. If attempting to re-pair to the receiver, pairing was unsuccessfu If attempting to pair to a computer via Bluetooth, pairing was

Solid white (5 s): If turning on the mouse, the receiver channel is active and connected to a computer. If attempting to re-pair to the receiver, pairing was successful. If attempting to pair to a computer via Bluetooth,

re-pair to the receiver or pair to a computer via Bluetooth. note: Be sure the mouse is placed within 1 m of the receiver. The receiver in pairing mode for 60 s after it is connected to a compute

Solid white (5 s): The mouse is on and the first computer is active. Slowly flashing white (5 s): The mouse is on and not connected to the

Quickly flashing white (180 s): The mouse is in pairing mode. Solid white (5 s): The mouse paired successfully to the first computer. Slow flashing amber: The mouse batteries need to be replaced, and the

first computer is active. **9** Second bluetooth pairing light

Quickly flashing white (180 s): The mouse is in pairing mode.

Amber: The mouse batteries need to be replaced.

Solid white (5 s): The mouse is on and the second computer is active. Slowly flashing white (5 s): The mouse is on and not connected to the

Solid white (5 s): The mouse paired successfully to the second computer. Slow flashing amber: The mouse batteries need to be replaced, and the second computer is active.

#### <sup>1</sup> Pairing button

If attempting to pair to a computer via Bluetooth, pairing was unsuccessful. Solid white (5 s): If turning on the mouse, the receiver channel is active and connected to a computer. If attempting to re-pair to the receiver, pairing was successful. If attempting to pair to a computer via Bluetooth, pairing was successful.

Connect the mouse to one computer using the receiver and up to two computers via Bluetooth. Or, connect to three computers via Bluetooth. To program the mouse buttons or change the DPI setting (1200 DPI by default), download the software. If the software does not download automatically, on your computer, open Microsoft Store or Apple Store. Search

Quickly blinking white (5 s): If turning on the mouse, the receiver channel is active but the receiver is not connected to a computer. If attempting to re-pair to the receiver, pairing was unsuccessful. If attempting to pair to a computer via Bluetooth, pairing was

Solid white (5 s): If turning on the mouse, the receiver channel is active and connected to a computer. If attempting to re-pair to the receiver, pairing was successful. If attempting to pair to a computer via Bluetooth,

Slowly blinking white (180 s): The mouse is in pairing mode to either re-pair to the receiver or pair to a computer via Bluetooth.

Quickly flashing white (180 s): The mouse is in pairing mode. Solid white (5 s): The mouse paired successfully to the first computer. Slow flashing amber: The mouse batteries need to be replaced, and the

first computer is active. **9** Second bluetooth pairing light

> Quickly flashing white (180 s): The mouse is in pairing mode. Solid white (5 s): The mouse paired successfully to the second

Solid white (5 s): The mouse is on and the second computer is active. Slowly flashing white (5 s): The mouse is on and not connected to the

Slow flashing amber: The mouse batteries need to be replaced, and the

pairing mode for the selected channel.

FINNISH

To download the *Bluetooth Pairing User Guide*, go to

for HP Accessory Center, and then download the app.

Connect the mouse to one computer using the receiver and up to two computers via Bluetooth. Or, connect to three computers via Bluetooth. To program the mouse buttons or change the DPI setting (1200 DPI by default), download the software. If the software does not download automatically, on your computer, open Microsoft Store or Apple Store. Search

http://www.hp.com/support

Components description

**3** Scroll wheel

**6** Battery light

**6** Power switch

**2** Receiver light

Quickly blinking white (5 s): If turning on the mouse, the receiver channel is active but the receiver is not connected to a computer. If attempting to re-pair to the receiver, pairing was unsuccessful. If attempting to pair to a computer via Bluetooth, pairing was

Solid white (5 s): If turning on the mouse, the receiver channel is active and connected to a computer. If attempting to re-pair to the receiver, pairing was successful. If attempting to pair to a computer via Bluetooth,

Slowly blinking white (180 s): The mouse is in pairing mode to either re-pair to the receiver or pair to a computer via Bluetooth.

Note: Be sure the mouse is placed within 1 m of the receiver. The receiver  $\degree$  is in pairing mode for 60 s after it is connected to a computer.

and tilt left to scroll the screen left.

irns the mouse on or off.

es to turn hyperscroll on or off.

Solid white (5 s): The mouse is on and the first computer is active. Slowly flashing white (5 s): The mouse is on and not connected to the

Solid white (5 s): The mouse is on and the second computer is active. Slowly flashing white (5 s): The mouse is on and not connected to the

Amber: The mouse batteries need to be replaced.

automatically, on your computer, open Microsoft Store or Apple Store. Search

**Quickly flashing white (180 s):** The mouse is in pairing mode. Solid white (5 s): The mouse paired successfully to the first computer. Slow flashing amber: The mouse batteries need to be replaced, and the

first computer is active. **9** Second bluetooth pairing light

> Quickly flashing white (180 s): The mouse is in pairing mode. **Solid white (5 s):** The mouse paired successfully to the second

unsuccessful.

pairing was successful.

**8** First bluetooth pairing light

first computer.

**4** Hyperscroll button

**1** Programmable forward button

**2** Programmable back button

second computer.

computer.

<sup>1</sup> Pairing button

second computer is active.

Press to switch between channels. Press and hold for 3 s to enter

Quickly flashing white (180 s): The mouse is in pairing mode. Solid white (5 s): The mouse paired successfully to the first computer Slow flashing amber: The mouse batteries need to be replaced, and the

Quickly flashing white (180 s): The mouse is in pairing mode. Solid white (5 s): The mouse paired successfully to the second

SERBIAN

To download the *Bluetooth Pairing User Guide*, go to

http://www.hp.com/support

for HP Accessory Center, and then download the app.

Components description

**3** Scroll wheel

**6** Battery light

**6** Power switch

Receiver light

By default, press to display the previous page in your browser history.

Scrolls the screen up or down. Tilt right, tilt left, or click to use functions programmed in the app. By default, tilt right to scroll the screen right

and tilt left to scroll the screen left.

ress to turn hyperscroll on or off.

Amber: The mouse batteries need to be replaced.

Turns the mouse on or off.

unsuccessful.

**4** Hyperscroll button

**1** Programmable forward button

Solid white (5 s): If turning on the mouse, the receiver channel is active and connected to a computer. If attempting to re-pair to the receiver, pairing was successful. If attempting to pair to a computer via Bluetooth,

pairing was successful.

**8** First bluetooth pairing light

Solid white (5 s): The mouse is on and the first computer is active. Slowly flashing white (5 s): The mouse is on and not connected to the

first computer.

second computer.

computer.

Solid white (5 s): The mouse paired successfully to the second Slow flashing amber: The mouse batteries need to be replaced, and the second computer is active.

Press to switch between channels. Press and hold for 3 s to enter pairing mode for the selected channel.

SWEDISH

To download the *Bluetooth Pairing User Guide*, go to

for HP Accessory Center, and then download the app.

#### Components description

THAI To download the *Bluetooth Pairing User Guide*, go to

http://www.hp.com/support Connect the mouse to one computer using the receiver and up to two computers via Bluetooth. Or, connect to three computers via Bluetooth. program the mouse buttons or change the DPI settin<mark>g</mark> (1200 DPI by default), download the software. If the software does not download automatically, on your computer, open **Microsoft <mark>St</mark>ore** or **Apple Store**. Search for **HP Accessory Center**, and then download the app.

## Components description

and tilt left to scroll t<mark>he</mark> screen left

the mouse on or off.

is to turn hyperscroll on <mark>or o</mark>ff.

Amber: The mouse batteries need to be replaced.

**3** Scroll wheel

**6** Battery light

**6** Power switch

**<sup>3</sup>** Receiver light

Scrolls the screen up or down. Tilt right, tilt left, or click to use functions programmed in the app. By default, tilt right to scroll the screen right

uickly blinking white (5 s): If turning on the mouse, the receiver channel is active but the receiver is not connected to a computer. If attempting to re-pair to the receiver, pairing was unsuccessful. If attempting to pair to a computer via Bluetooth, pairing was

Solid white (5 s): If turning on the mouse, the receiver channel is active and connected to a computer. If attempting to re-pair to the receiver pairing was successful. If attempting to pair to a computer via Bluetooth,

Slowly blinking white (180 s): The mouse is in pairing mode to either re-<mark>pair</mark> to the re<mark>c</mark>eiver or pair to a computer via Bluetoot

Note: Be sure the mouse is placed within 1 m of the receiver. The receiver is in pairing mode for 60 s after it is connected to a computer

unsuccessful.

pairing was successf<mark>ul.</mark>

**8** First bluetooth pairing light

irst computer is active. **9** Second bluetooth pairing light

first computer.

**4** Hyperscroll button

**1** Programmable forward button By default, press to display the next page in your browser history. **2** Programmable back button By default, press to display the previous page in your browser history.

second computer.

computer.

<sup>1</sup> Pairing button

Slow flashing amber: The mouse batteries need to be replaced, and the

ress to switch between channels. Press and hold for 3 s to enter

second computer is active.

pairing mode for the selected channel.

TURKISH

To download the *Bluetooth Pairing User Guide*, go to

for HP Accessory Center, and then download the app.

http://www.hp.com/support

Components description

**3** Scroll wheel

**6** Battery light

**6** Power switch

**Receiver light** 

By default, press to display the next page in your browser history.

By default, press to display the previous page in your browser history.

and tilt left to scroll the screen left.

ess to turn hyperscroll on or off

urns the mouse on or off.

ing was successful.

**8** First bluetooth pairing light

Amber: The mouse batteries need to be replaced.

unsuccessful.

**4** Hyperscroll button

**1** Programmable forward button

Slowly blinking white (180 s): The mouse is in pairing mode to either re-pair to the receiver or pair to a computer via Bluetooth.

<sup>11</sup> Note: Be sure the mouse is placed within 1 m of the receiver. The receiver

Solid white (5 s): The mouse is on and the first computer is active. Slowly flashing white (5 s): The mouse is on and not connected to the

first computer.

Solid white (5 s): The mouse is on and the second computer is active. Slowly flashing white (5 s): The mouse is on and not connected to the

Quickly flashing white (180 s): The mouse is in pairing mode. Solid white (5 s): The mouse paired successfully to the first compute Slow flashing amber: The mouse batteries need to be replaced, and the

Quickly flashing white (180 s): The mouse is in pairing mode.

is in pairing mode for 60 s after it is connected to a computer.

**2** Programmable back button

second computer.

Press to switch between channels. Press and hold for 3 s to enter pairing mode for the selected channel.

UKRANIAN

To download the *Bluetooth Pairing User Guide*, go to

## for HP Accessory Center, and then download the app.

<sup>3</sup> Scroll wheel

**6** Battery light

**6** Power switch

**<sup>3</sup>** Receiver light

Components description

**4** Hyperscroll button

Scrolls the screen up or down. Tilt right, tilt left, or click to use functions programmed in the app. By default, tilt right to scroll the screen right

and tilt left to scroll the screen left.

Press to turn hyperscroll on or of

Turns the mouse on <mark>or o</mark>f

Amber: The mouse batteries need to be replaced

unsuccessful.

first computer.

first computer is active **9** Second bluetooth pairing light

second computer.

computer.

<sup>1</sup> Pairing button

second computer is active.

http://www.hp.com/support

JAPANESE

pairing was su<mark>cc</mark>essfu

**8** First bluetooth pairing light

To download the *Bluetooth Pairing User Guide*, go to

for HP Accessory Center, and then download the app.

Components description

**3** Scroll wheel

**6** Battery light

**6** Power switch

**<sup>7</sup>** Receiver light

By default, press to display the next page in your browser history.

By default, press to display the previous page in your browser history.

Scrolls the screen up or down. Tilt right, tilt left, or click to use functions programmed in the app. By default, tilt right to scroll the screen right

and tilt left to scroll the screen left.

e mouse on or off

ss to turn hyperscroll on or off.

Amber: The mouse batteries need to be replaced.

pairing mode for the selected channel.

unsuccessful.

pairing was successful.

**8** First bluetooth pairing light

re-pair to the receiver or pair to a computer via Bluetooth.

first computer.

Quickly flashing white (180 s): The mouse is in pairing mode. Solid white (5 s): The mouse paired successfully to the first computer. Slow flashing amber: The mouse batteries need to be replaced, and the

Quickly flashing white (180 s): The mouse is in pairing mode. Solid white (5 s): The mouse paired successfully to the second

second computer.

computer.

<sup>O</sup> Pairing button

Slow flashing amber: The mouse batteries need to be replaced, and the

second computer is active.

Press to switch between channels. Press and hold for 3 s to enter

pairing mode for the selected channel.

KOREAN

**4** Hyperscroll button

**1** Programmable forward button

**2** Programmable back button

To download the *Bluetooth Pairing User Guide*, go to

for HP Accessory Center, and then download the app.

http://www.hp.com/support

Connect the mouse to one computer using the receiver and up to two computers via Bluetooth. Or, connect to three computers via Bluetooth. To program the mouse buttons or change the DPI setting (1200 DPI by default), download the software. If the software does not download

matically, on your computer, open Microsoft Store or Apple Store. Search

Components description

<sup>3</sup> Scroll wheel

**6** Battery light

**6** Power switch

**Receiver light** 

By default, press to display the next page in your browser history.

By default, press to display the previous page in your browser history.

Scrolls the screen up or down. Tilt right, tilt left, or click to use functions programmed in the app. By default, tilt right to scroll the screen right

and tilt left to scroll the screen left.

ress to turn hyperscroll on or off.

urns the mouse on or off

ia was successful

**8** First bluetooth pairing light

unsuccessful.

first compute

**4** Hyperscroll button

**1** Programmable forward button

**2** Programmable back button

Slowly blinking white (180 s): The mouse is in pairing mode to either

second computer.

Press to switch between channels. Press and hold for 3 s to enter pairing mode for the selected channel.

SIMPLIFIED CHINESE

To download the *Bluetooth Pairing User Guide*, go to

for HP Accessory Center, and then download the app.

http://www.hp.com/support

Components description

**3** Scroll wheel

**4** Hyperscroll button

**6** Battery light

**6** Power switch Turns the mouse on or of

**<sup>3</sup>** Receiver light

By default, press to display the next page in your browser history.

Scrolls the screen up or down. Tilt right, tilt left, or click to use functions programmed in the app. By default, tilt right to scroll the screen right

and tilt left to scroll the screen left.

Press to turn hyperscroll on or off.

Amber: The mouse batteries need to be replaced

**2** Programmable back button

unsuccessful.

pairing was successful.

**8** First bluetooth pairing light

**1** Programmable forward button

Note: Be sure the mouse is placed within 1 m of the receiver. The receiver is in pairing mode for 60 s after it is connected to a computer.

Solid white (5 s): The mouse is on and the first computer is active. Slowly flashing white (5 s): The mouse is on and not connected to the

first computer.

second computer.

computer.

<sup>1</sup> Pairing button

second computer is active.

Press to switch between channels. Press and hold for 3 s to enter

We default, press to display the previous page in your browser histor

pairing mode for the selected channel.

TRADITIONAL CHINESE

To download the *Bluetooth Pairing User Guide*, go to

for HP Accessory Center, and then download the app.

http://www.hp.com/support

Components description

**4** Hyperscroll button

**3** Scroll wheel

**6** Battery light

**6** Power switch

**<sup>7</sup>** Receiver light

By default, press to display the next page in your browser history.

By default, press to display the previous page in your browser history.

Scrolls the screen up or down. Tilt right, tilt left, or click to use functions programmed in the app. By default, tilt right to scroll the screen right

and tilt left to scroll the screen left.

is the mouse on or off.

ess to turn hyperscroll on or off.

Amber: The mouse batteries need to be replaced.

**2** Programmable back button

unsuccessful.

pairing was successful.

**8** First bluetooth pairing light

first computer.

second computer.

computer.

<sup>O</sup> Pairing button

**1** Programmable forward button

Slow flashing amber: The mouse batteries need to be replaced, and the

second computer is active.

Press to switch between channels. Press and hold for 3 s to enter

pairing mode for the selected channel.

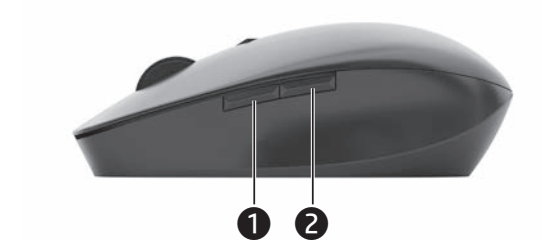

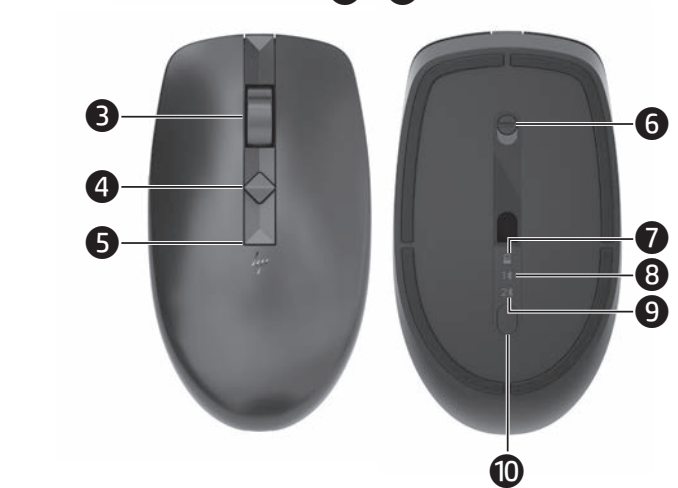

NB\_OPT\_SIP\_Jerry\_Comm\_M17588-B21\_v4.indd 2 6/29/2020 11:29:51 AM